# 安全须知

使用本控制系统前,请您仔细阅读本手册后再进行相关的操作。

仔细阅读本操作说明书,以及用户安全须知,采取必要的安全防护措施。如果用户有其他需求,请与本公司 联系。

工作环境及防护:

1.控制系统的工作温度为 0-40℃,当超出此环境温度时系统可能会出现工作不正常甚至死机等现象。温度过 低时,液晶显示器将出现不正常的情况。

2.相对湿度应控制在 0-85%。

3.在高温、高湿、腐蚀性气体的环境下工作时,必须采取特殊的防护措施。

4.防止灰尘、粉尘、金属等杂物进入控制系统。

5.应防护好控制系统的液晶屏幕(易碎品):使其远离尖锐物体;防止空中的物体撞到屏幕上;当屏幕有灰 尘需要清洁时,应用柔软的纸巾或棉布轻轻擦除。

系统的操作:

系统操作时需按压相应的操作按键,在按压按键时,需要食指或中指的指肚按压,切忌用指甲按压按键,否 则将造成按键面膜的损坏,而影响您的使用。

初次进行操作的操作者,应在了解相应功能的正确使用方法后,方可进行相应的操作,对于不熟悉的功能或 参数,严禁随意操作或更改系统参数。

由于使用产品不当,而造成危及人身、财产安全的责任,本公司概不负责。

系统的检修:

当系统出现不正常的情况,需检修相应的连接或插座连接处时,应先切断系统电源。再进行必要的检修。

未进行严格操作的技术人员或未得到本公司授权的单位或者个人,不能打开控制系统进行维修操作,否则后 果自负。

系统保修说明:

保修期:本产品自出厂之日起十二个月内。

保修范围:在保修期内,任何按使用要求操作的情况下所发生的故障。

保修期内:保修范围以外的故障为收费服务。

保修期外:所有的故障均为收费服务。

以下情况不在保修范围内:

任何违反使用要求的人为故障或意外故障,尤其电压接反接错。

带电插拔系统连接插座而造成的损坏。

自然灾害等原因导致的损坏。

未经许可, 擅自拆卸、改装、修理等行为造成的损坏。

其他事项:

本说明书如有与系统功能不符、不详尽处,以系统软件功能为准。 控制功能改变或完善升级,恕不另行通知。

#### 1.控制参数

按"参数"键,控制器默认进入控制参数界面。

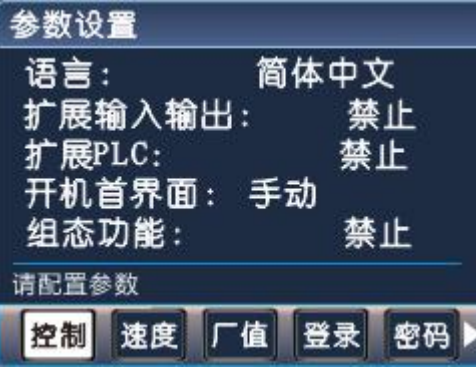

语言:按"切换"键,设置系统中文、英文状态。

- 开机首界面:设置控制器开机默认进入界面,按"切换"键,选择手动或自动。
- 组态功能:按"切换"键选择禁止或有效,有效时,控制器才能实现"组态"功能。
- X/Y/Z/C 轴参考点:手动操作界面下,长按数字 1,2,3,6 键,将当前坐标变为此设定值,或回机械零碰 到开关停止时显示此设定值。
- X/Y/Z/C 轴分子:X/Y/Z/C 轴电子齿轮分子(取值范围 1~99999)
- X/Y/Z/C 轴分母:X/Y/Z/C 轴电子齿轮分母(取值范围 1~99999)
- 升速时间:电机从启动速度到设定速度所需要的时间,单位是毫秒。
- 点动增量:手动状态,点动操作,步长的设定值,单位是微米。
- X/Y/Z/C 轴间隙:进给轴反向间隙值(根据设备实际测量获得)
- X/Y/Z/C 零开机启动:按"切换"键,选择禁止或有效,其状态决定是否开机回机械零。
- ◆ 软限位: 按"切换"键, 选择禁止或有效, 有效时, 运动中坐标值不能超过其限定的值, 坐标限定值在 参数-速度中设置。

#### 电子齿轮:

电子齿轮是为了让不同的设备有不同的数据单位(单位可以是 mm, 度数, 圈数等),同时, 设备实际移 动的距离,与控制器上显示的一致。

例如设备要求 X 轴以 mm 为单位, Y 轴以角度为单位, Z 轴以圈数为单位, 计算电子齿轮, 填写参数保存, 编 写程序执行后,设备就按控制器设定的值运行,分子、分母分别表示进给轴电子齿轮的分子、分母,此数 值的取值范围为 1~99999。

电子齿轮分子、分母的确定方法

电机单向转动一轴所需要的脉冲数

电机单向转动一轴所移动的距离(以微米为单位)

将其化简为最减分数,并使分子和分母均为 1~99999 的整数,当有无穷小数时(如π),可将分子,分母同 乘相同数(用计算器多次乘并记住所乘的总值,确定后重新计算以消除计算误差),以使分子、分母略掉的 小数影响最小,单分子和分母均应为 1-99999 的整数。

例 1: 丝杠传动: 步进电机驱动器细分为一转 5000 步, 或伺服驱动器每转 5000 个脉冲, 丝杠导程为 6mm, 减速比 1:1, 即 1.0

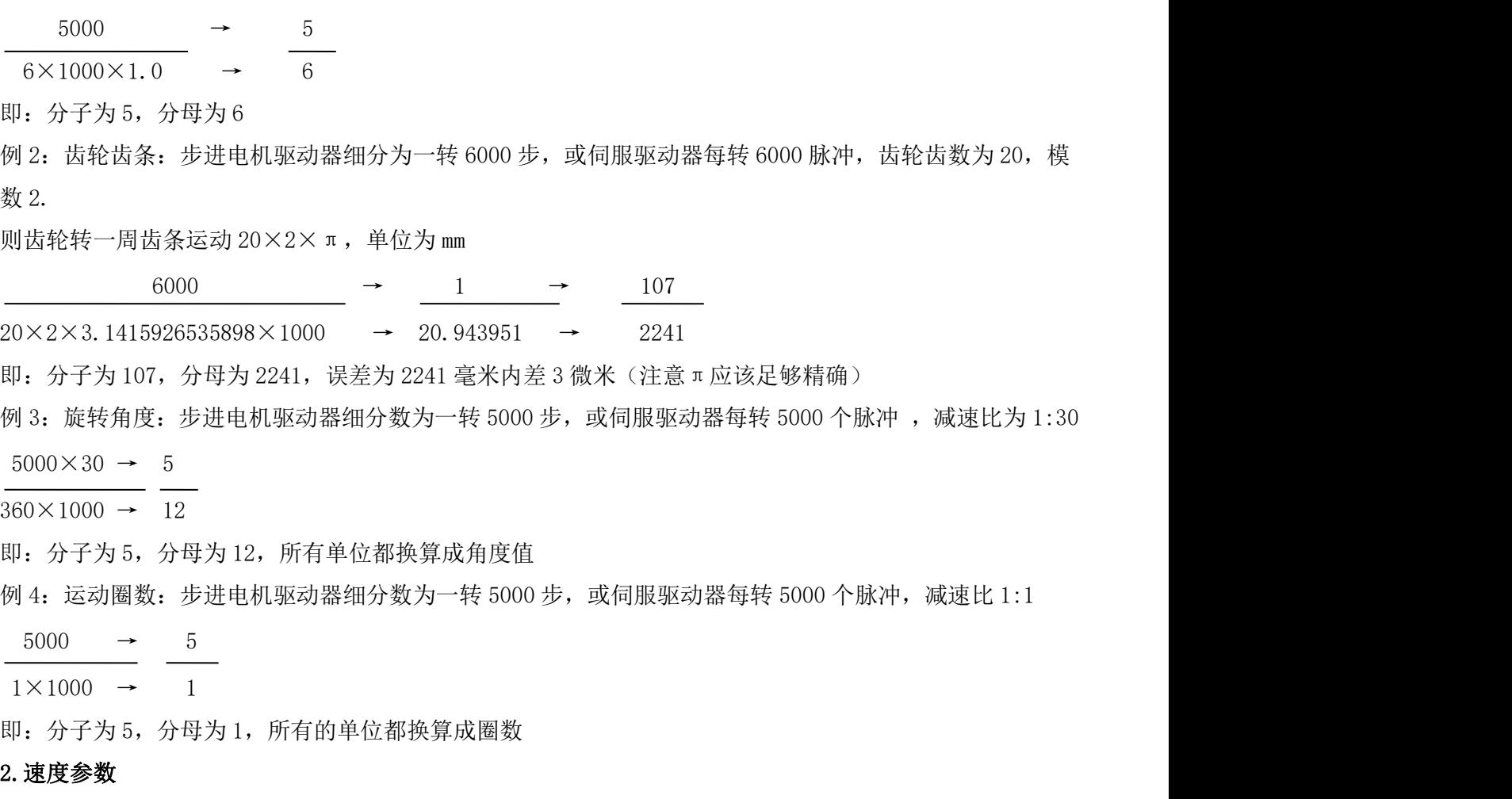

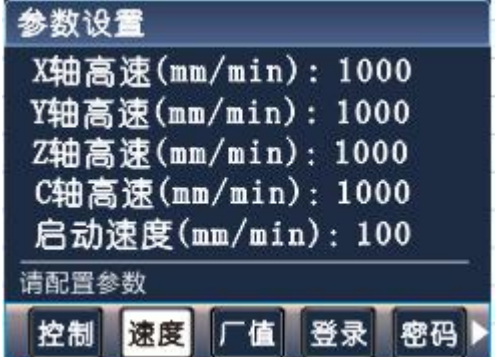

按"F2"键,进入速度参数功能设置界面。

- X/Y/Z/C 轴最高速:X/Y/Z/C 轴运行最高速,系统运行时,X/Y/Z/C 轴填写的任何速度都不会超过此速 度运行。
- 启动速度:电机启动时,会以此速度运行,在升速时间内运行至程序设定中的 F 值速度。
- 手动高速:手动操作时,高速时的速度。
- 手动低速:手动操作时,低速时的速度。
- 点位速度:手动操作时,点动时的速度。
- 回零高速:回机械零时的高速,回机械零时,首先以回零高速运行。
- 回零低速:回机械零时的低速,回机械零时,首先以回零高速运行,碰到机械开关后再以回零低速运行。
- 回零点模式:回机械零的两种方式,经过开关或不经过开关, 按"切换"键,选择模式。

X/Y/Z/C 正限坐标:设定软件正向限位坐标。X/Y/Z/C 轴向正方向运动不能超过此坐标。

X/Y/Z/C 负限坐标:设定软件负向限位坐标。X/Y/Z/C 轴向负方向运动不能超过此坐标。

#### 3.恢复厂值

按"F3"键,进入恢复厂值界面。

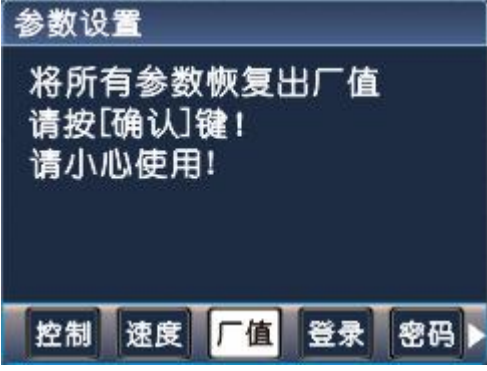

按"确认"键,将所有参数恢复出厂值,并显示恢复出厂值成功!

### 4.登录用户

在参数界面,按用户按钮,进入用户登录界面。

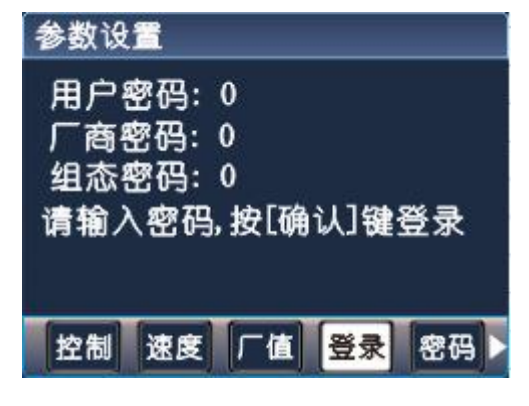

用户密码:登录用户密码,设置用户级使用参数,默认用户出厂密码为:123456 厂商密码:登录厂商密码,设置使用厂商级功能,时间锁机功能,厂商密码暂不告知用户。 组态密码: 登录组态密码, 设置使用组态功能, 默认组态出厂密码为: 12345609 输入密码完毕,按"确认"键登录。

#### 5.修改密码

按"F5"键,密码修改界面。修改用户密码,需先登录用户密码。

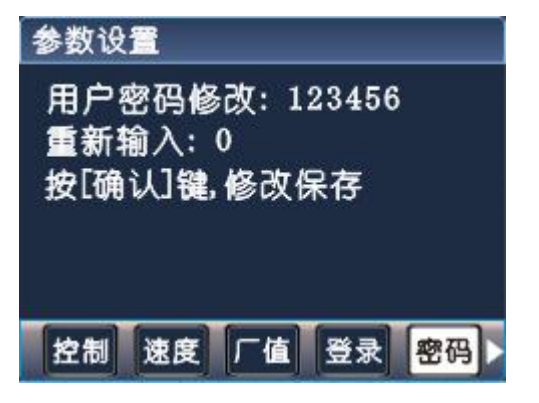

按照提示,输入两次新密码,按"确认"键,保存修改。

F

修改组态密码,需先登录组态密码。在密码修改界面,按"下页"键,按提示输入两次新密码,按"确认" 键保存。

## 6.组态功能开启方式

首先,控制器上电,按"参数"键,按"F4"键,按 <mark>→</mark>键,移动光标到组态密码,输入组态密码,按"确 认"键。组态级用户登录。

再次,按"F1"键(参数-系统),找到 组态功能: **禁止,按"**切换"键将禁止改为有效,按 "确认"键,保存参数。

最后,将控制器断电,重新上电。进入组态功能界面。

#### 6.1 组态功能退出方式

在组态功能界面, 按"返回"键。输入组态密码后, 再按"确认"键, 退出组态功能。

注: 如不将参数-系统中组态功能禁止,再次断电、上电,还是进入组态功能界面。

#### 6.2 组态上位机软件使用介绍

1.组态上位机软件的下载

首先, 请上官方网站上下载最新版本的组态上位机软件, sussessing , 然后解压至当前文件 sussessing ressings , 双击打开文件包。

2.上位机驱动的安装

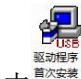

双击 , , , 按照提示操作, 等待提示驱动安装成功。

3.组态上位机软件的进入

ПÜ TC55V组

双击 \*\*\*\*\*\*\*, 弹出窗口, 直接点"确定", 打开软件。下图为组态上位机软件各功能区。

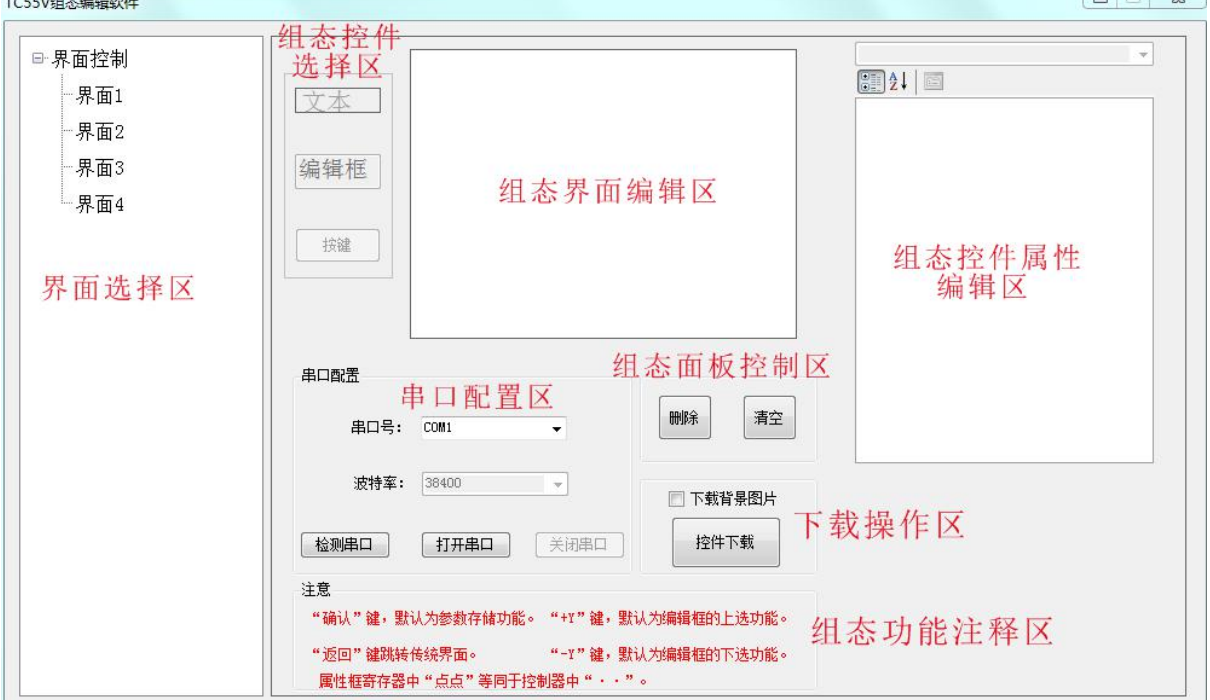

(1)串口配置区

控制器用 USB 线与上位机电脑相连。组态编辑软件打开后,点击<mark>【检测串口】</mark>,选择<sup>COM3</sup>→→→→→→→→→→→→→→→→→→→→→→→→→→→→→→→→→→ (选择不是 COM1 的串口,这里的串口号会因电脑的不同而不同),再点击 ,如果串口设置正确, 弹出会话框:串口打开成功!单击"确定"。

(2)界面选择区

组态上位机软件为用户提供了 4 个供编辑的界面,界面 1、界面 2、界面 3、界面 4。用户点击选中界 面就可以操作。首先我们选中界面 1。

(3)组态控件选择区

将鼠标箭头放到控件上,按鼠标左键或右键,箭头变为小手,拖拽控件到组态界面编辑区。

- TK :主要用于静态或动态文本显示。例如 X 轴和 Y 轴的坐显示,一些说明文字等。

编辑框 主要用于数据修改和输入。主要用于点动增量、手动高低速等。

接键 :主要用于面膜上的按键与寄存器功能的绑定。例如"自动"绑定到"跳转到界面 1"。

组态控件需要和组态控件属性配合使用。

(4)组态界面编辑区

所有的控件将被拖拽到此区域显示。点击选中控件,拖动鼠标,控件能被拖动到该区域的任意地方。文 本、编辑框、背景编辑时显示的样式位置将与下载到控制器中的一致。

- (5)组态面板控制区
- <sup>整</sup>: 删除当前选中界面所有的控件。

:删除当前选择的控件(键盘上的 delete 键也能执行该操作)。

(6)组态控件属性编辑区

对所有在组态界面编辑区的控件功能、位置、大小定义。对组态界面背景显示定义。鼠标左键单击要修改 的属性,该属性就能编辑。

## 组态界面背景属性:

图片属性

背景图片:点击,,从计算机中选择图片作为组态界面背景。图片要求像素 320\*240。

颜色属性

背景色:点击▼,点击鼠标左键选择,选择背景颜色。

## 文本控件属性:

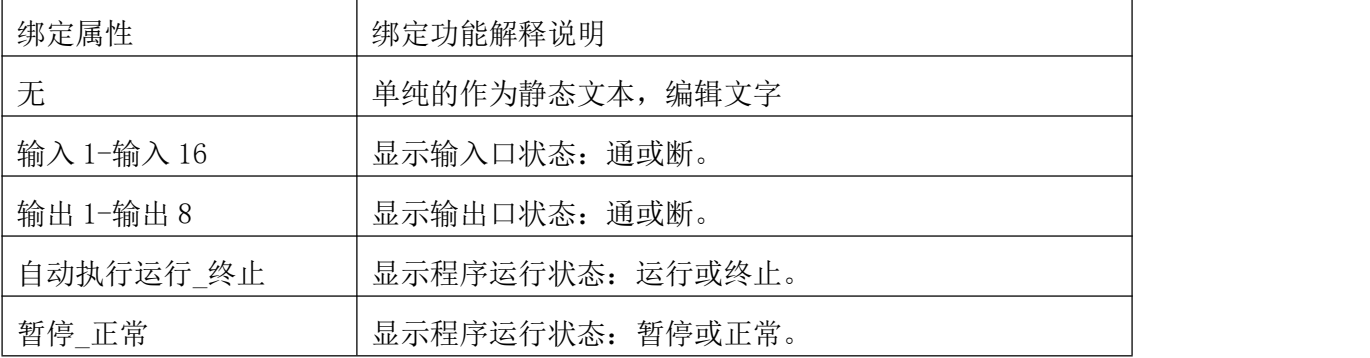

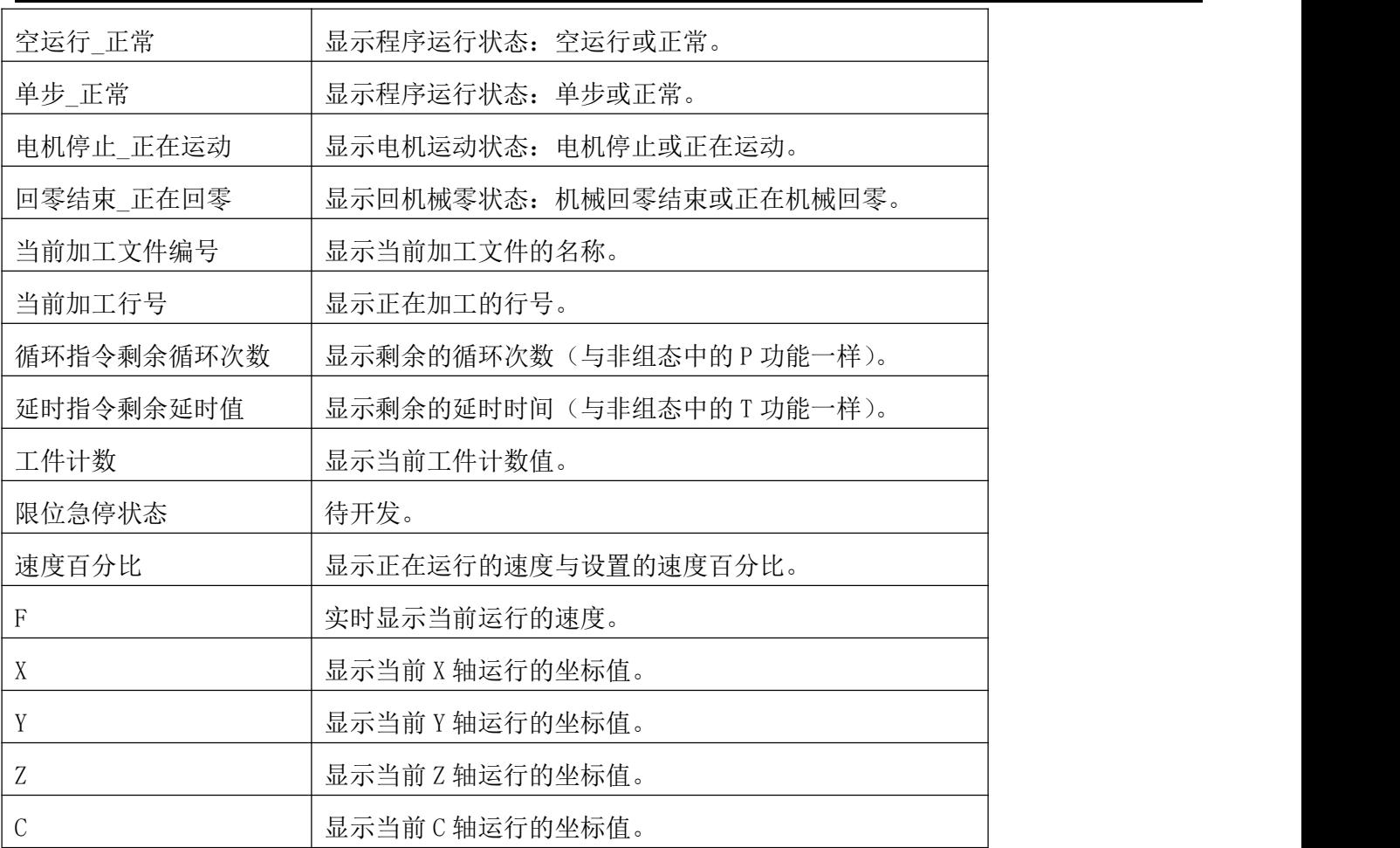

## 基本属性

坐标:选中控件当前的坐标值,能修改(组态编辑区左上角为起始坐标)

文本:编辑控件上显示的文字。

类型:显示绑定控件的类型属性。(除点点 1-点点 70, 其他绑定属性类型不可修改)

宽:显示控件的宽度。

长:显示控件的长度。

## 颜色属性

前景色: 设置控件上文字颜色。

背景色: 设置控件颜色。

## 字体属性

字体: 设置控件上字体样式。

字体大小:设置控件上字体大小。

#### 编辑框控件属性:

### 将编辑框控件绑定下列属性,下载到控制器后,在面板上编辑控件,改变的是绑定属性功能值。

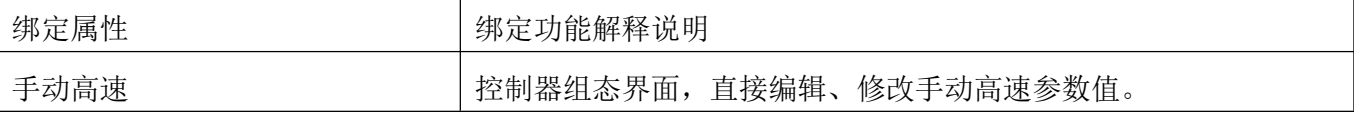

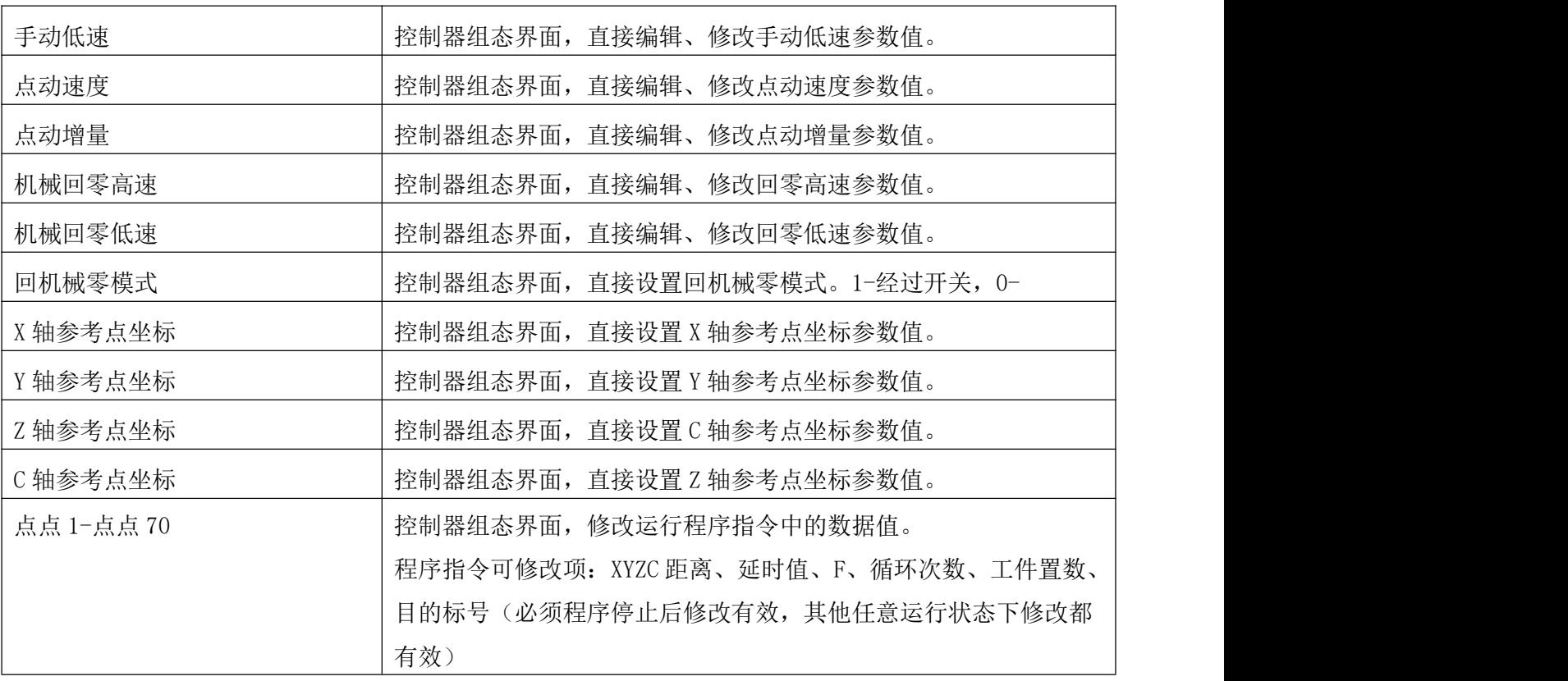

#### 按键控件属性:

## 绑定属性

按键绑定:控制器面板上按键,除"返回"键外,都可绑定其他功能。鼠标选中控件,选择要绑定功能的 按键。启动、暂停、数字键,在组态界面默认具有本身功能。

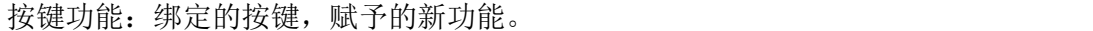

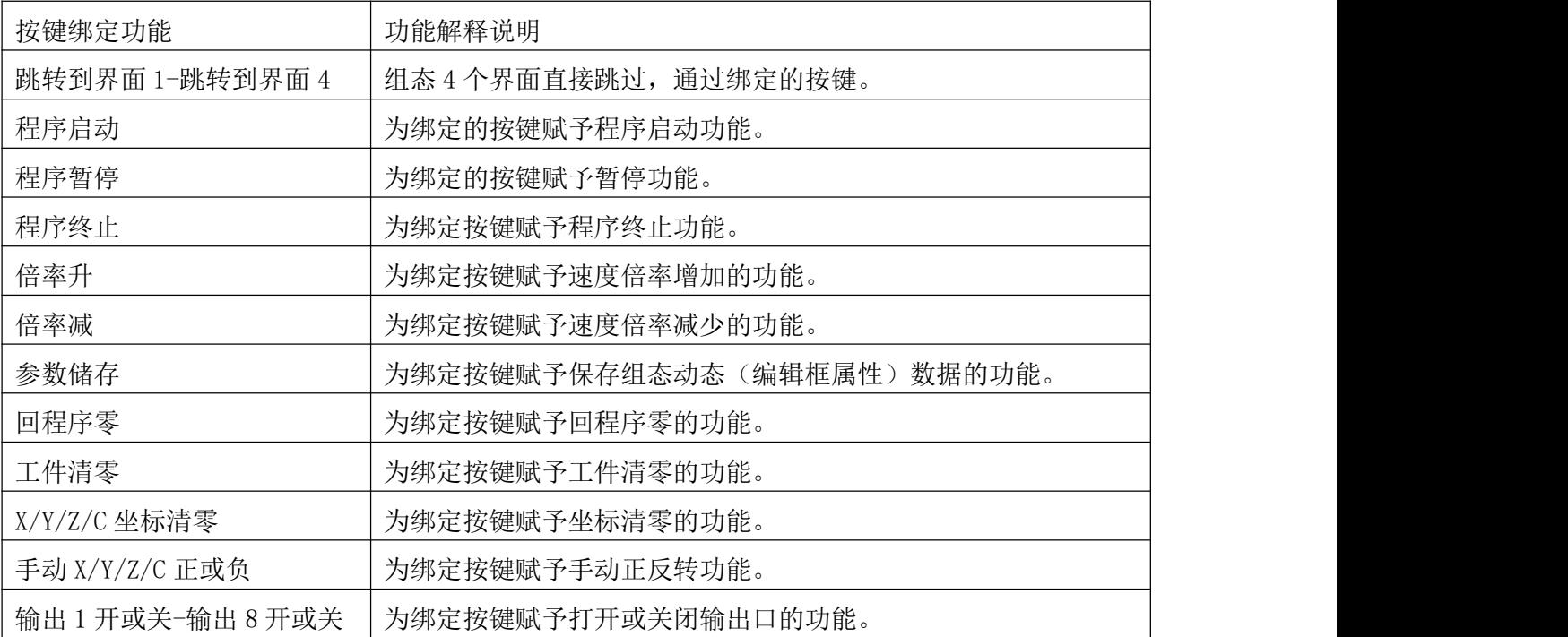

#### (7)下载操作区

组态控件编辑完成,如果需下载背景图片, ,再点击 ,将组态界面按界面 1-界面 4 的顺序,下载到控制器中。注:控制器中需登录组态密码才能下载组态界面。

3.举例说明

用户需求: 按一次"启动"键, 电机启动, 输出 1 通, 延时, 输出 1 断。电机运行距离、运行速度、延时 时间可以随时修改。界面设置样式如下:

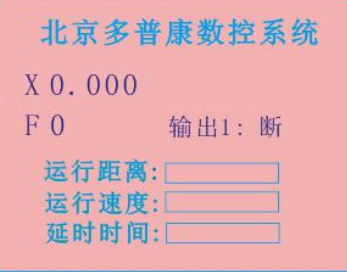

## 实现方式:

(1) 上位计算机与 USB 连接, 在程序管理中编写如下程序:

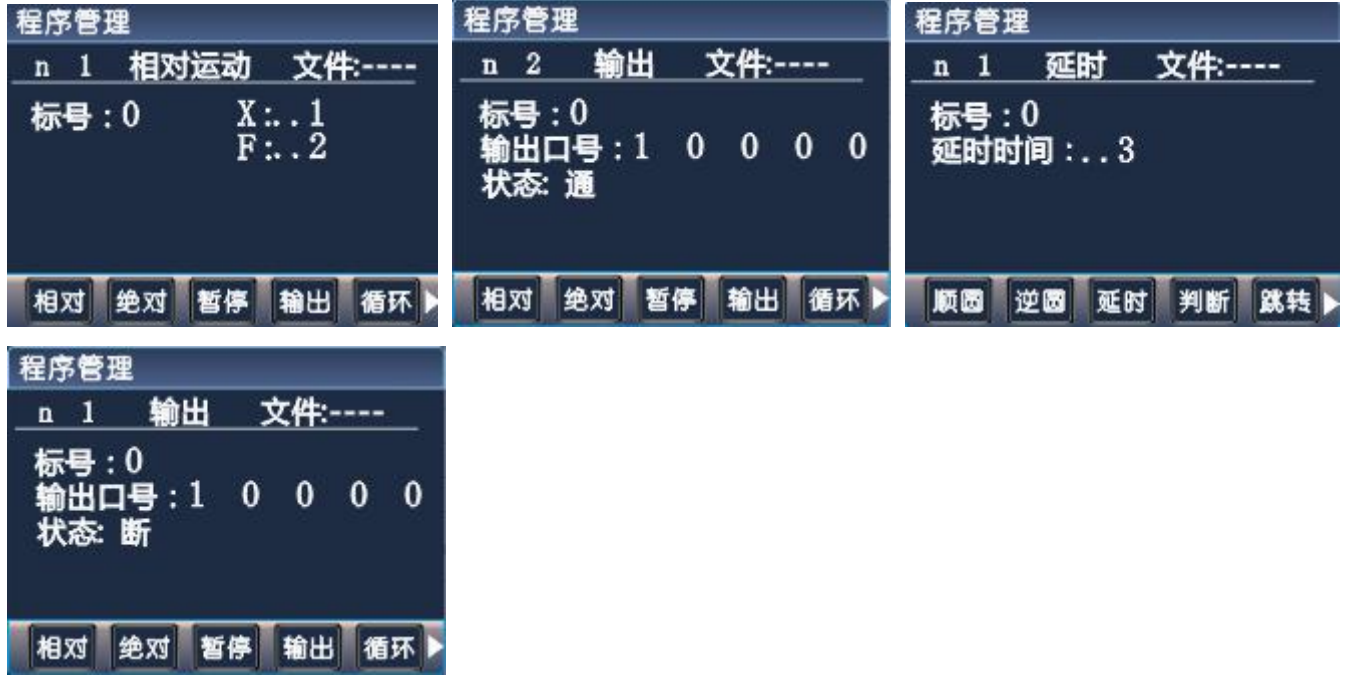

编写完成保存。

(2) 在参数设置-登录界面,登录组态密码。在参数设置-控制界面,将组态功能,按"切换"键禁止改为 有效,按"确认"键保存。

(3) 打开组态上位机软件,点击界面控制旁 ,点击界面1,再进行如下操作。

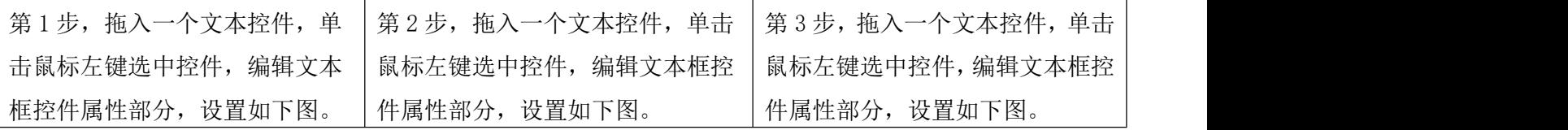

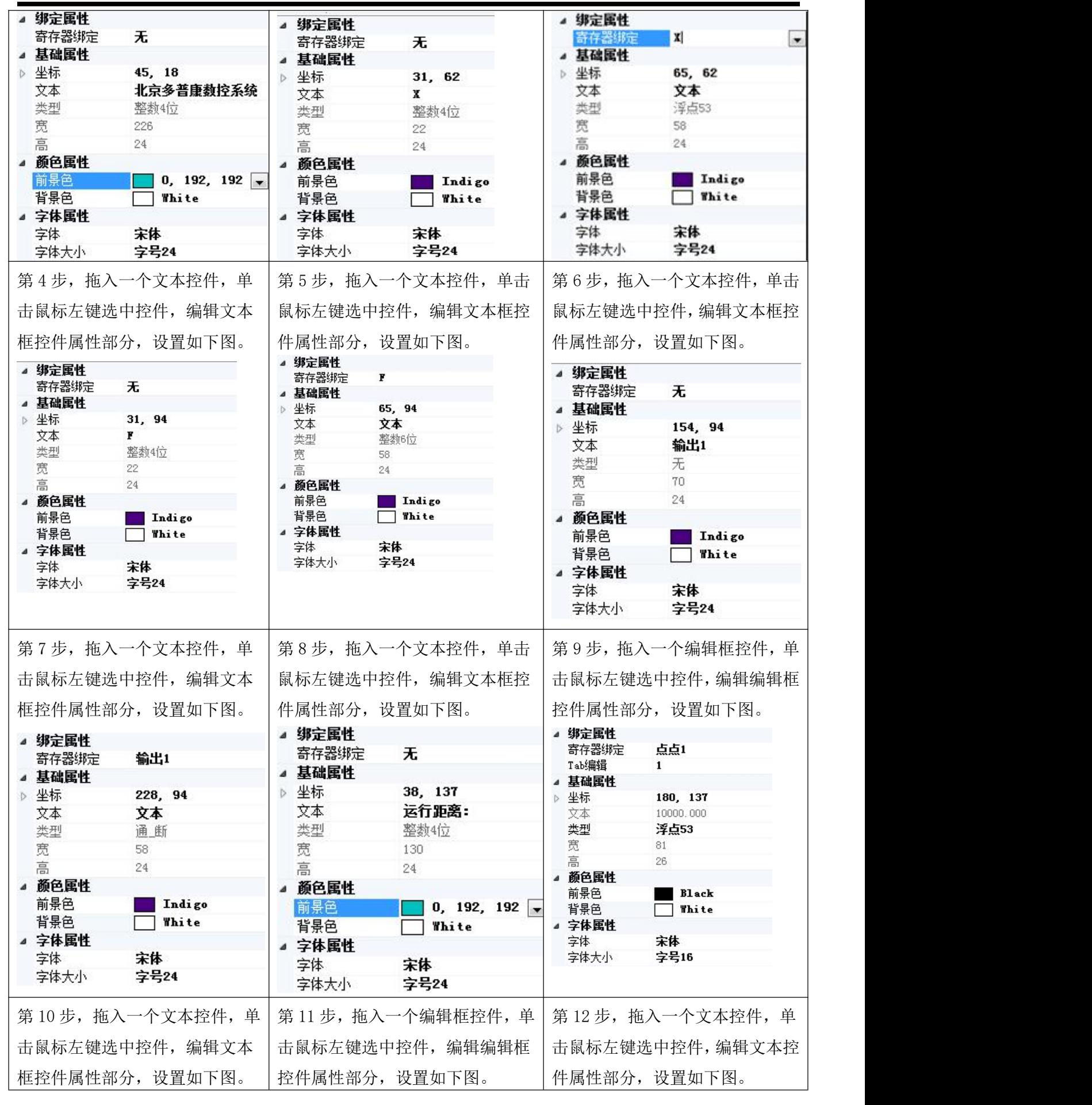

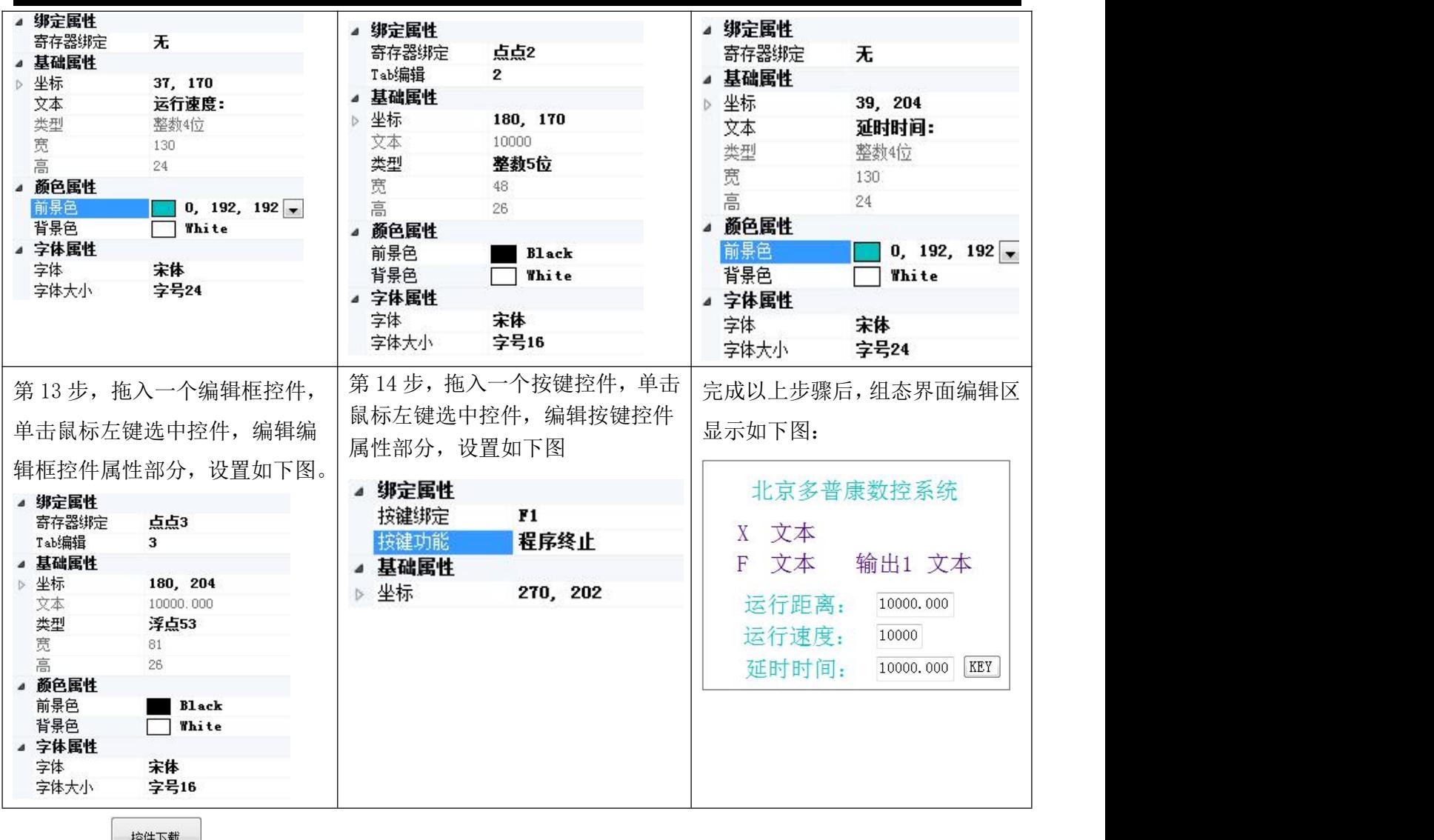

(4) 点击 <sup>整件下载</sup> , 等一段时间, 弹出窗口, 显示"数据发送完成", 点击"确认"。

(5)控制器断电,重新上电,进入组态界面。按 键,上下移动光标,输入数据。按"启动"键, 程序运行。

**如需咨询产品的相关问题,了解更多案例,请及时关注公司官网,**www.top-cnc.com